**Шаг 1:** Заключение договора на услугу «Торговый эквайринг» по стандартной схеме (см. Y:\HOME\DRKK\Confirm documents\Эквайринг\Торговый эквайринг\Схема взаимодействия)

**Шаг 2:** Запись серийного номера терминала (находится под крышкой терминала) в специальном поле заявки на обслуживание предприятия

## **Через 3 рабочих дня после подачи заявки!**

Клиент зарегистрирован. ТП получено уведомление от сотрудника группы сопровождения эквайринга. ТП выполняет проверку работоспособности терминала и передает клиенту

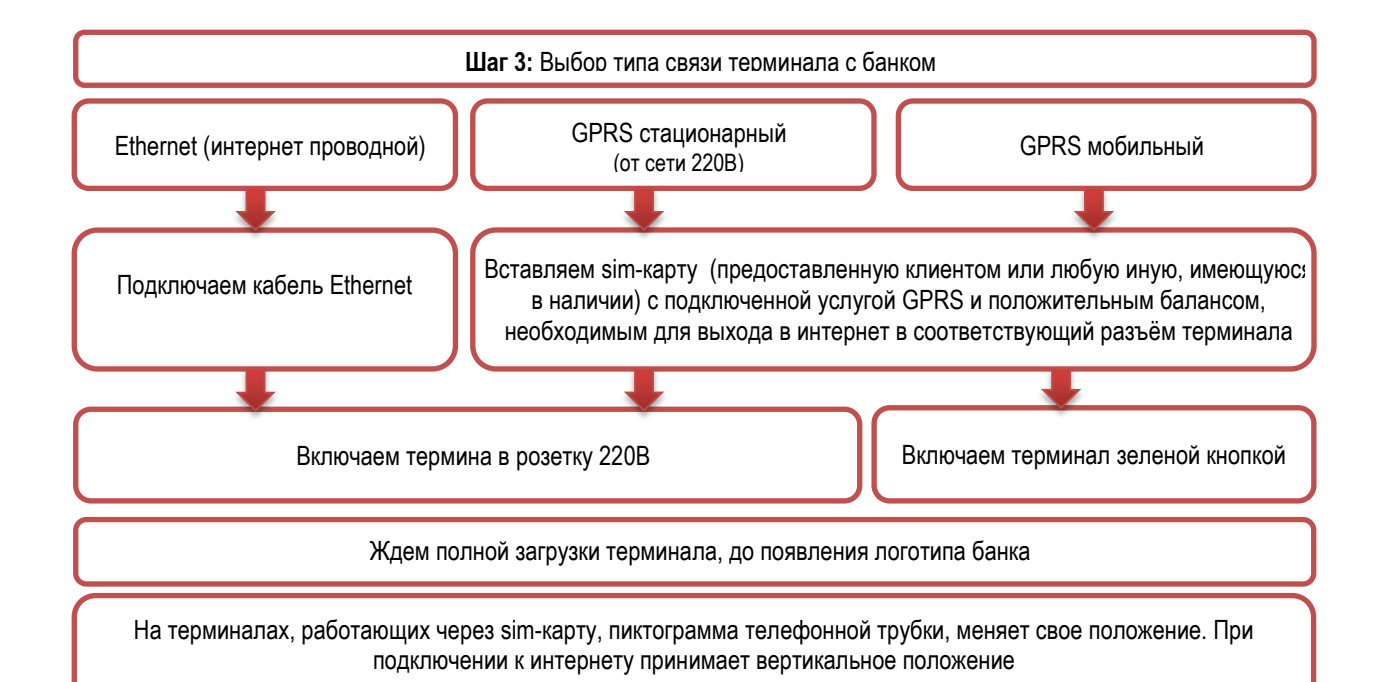

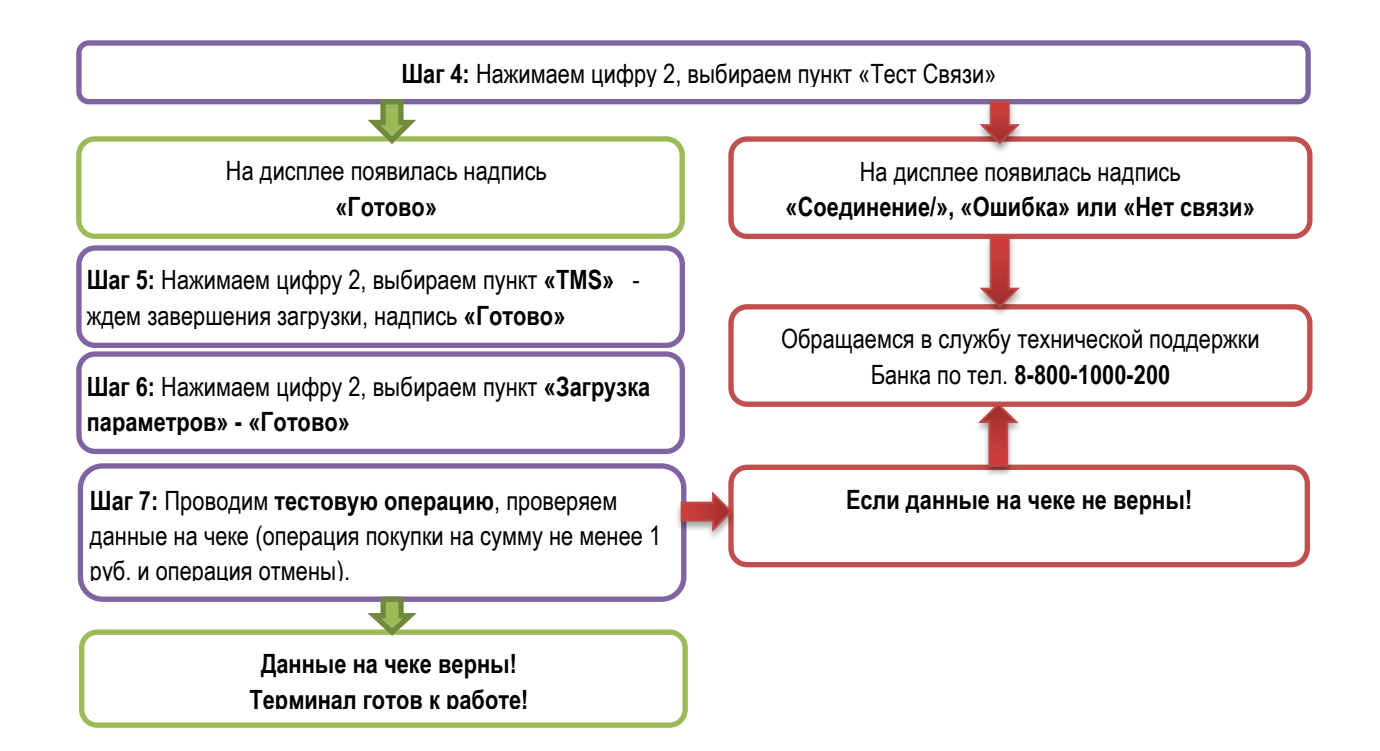